# miroir

Micro Projector Mini projecteur

ELEMENT SERIES SÉRIE ÉLÉMENT

> Quick Start Guide Guide rapide de démarrage

## **Your Miroir Micro Projector**

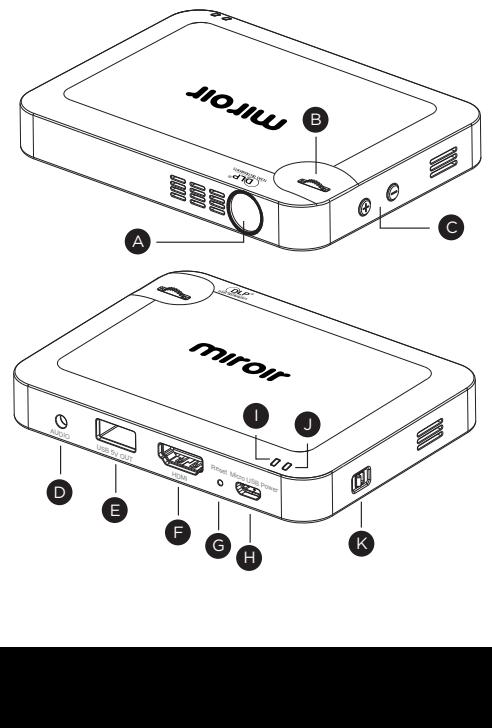

### Projector Lens

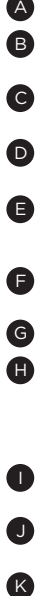

Focus Wheel – Roll the focus wheel forward and backwards to fine-tune the projected image.

- - Volume Controls Increase (+) or decrease (-) the volume output of the projector.
- 
- Audio Out (3.5mm) Connect an external speaker or headphones.
- USB Power Output Connect a USB power cable to provide power to a HDMI streaming stick or to charge a smartphone battery. Cannot be used for video input.
	- HDMI Video Input Connect an HDMI cable to a device that supports HDMI video output.
- Reset Button Press to reset projector.
- Micro USB Charging Port Connect the supplied Micro USB to USB charging cable to a USB wall outlet or USB port on a computer to charge the projector's internal battery. Fully charge battery before the first use (approx.  $3-4$  hours).
- 
- Power Indicator Light Indicator light will illuminate red when charging and illuminate green once fully charged.

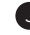

System Indicator Light - Indicator light will illuminate blue when the projector is starting up.

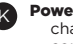

**Power Switch -** Connect the supplied Micro USB to USB charging cable to a USB wall outlet or USB port on a computer to charge the projector's internal battery. Fully charge battery before the first use (approx. 3-4 hours).

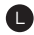

Rubber Foot Pads - Provides stability and proper airflow to cooling vents.

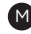

**Tripod Mount - Will fit a standard sized tripod screw. Tripod** not included.

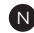

Cooling Vent - IMPORTANT: Do not cover or block airflow to the vent.

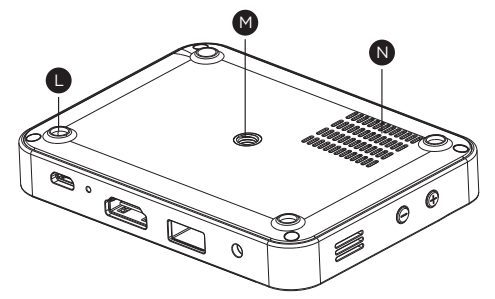

## **Learn More**

To learn more about your Miroir Micro Projector and its operations, to review specs, and find answers to frequently asked questions, please visit: www.miroirusa.com

# **Connect Your Apple Products**

To connect your Apple device to a Miroir projector, you will need an Apple Digital AV Adapter (sold separately) and an HDMI cable (included in the box).

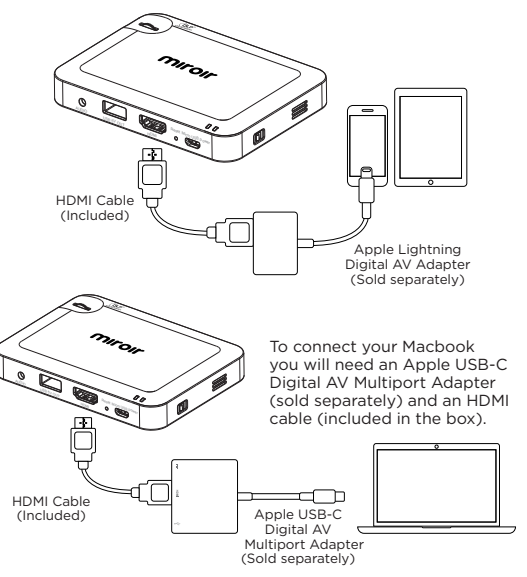

# **Connect Your Android Device**

Android devices support a variety of connectivity standards. Here are a few examples of how you would connect:

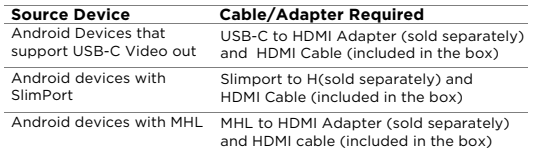

*Note:* You may need to check with your device manufacturer to verify that your Android device supports video out.

To connect your Samsung S8 you will need a Samsung USB-C to HDMI adapter (sold separately) and an HDMI cable (included in the box).

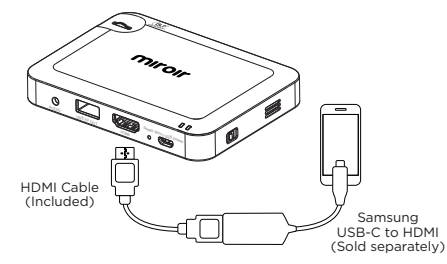

## **Connect Your HDMI Connected Devices: Laptops, Streaming Devices, Streaming Sticks**

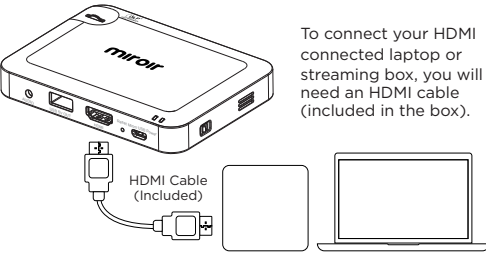

To connect your HDMI connected streaming stick, simply plug it directly into your Miroir projector's HDMI port.

*Note:* Some streaming sticks require their own power. The USB power cable for those devices can be plugged into the USB port on the projector or a USB wall outlet.

> USB Power Cable (If Required)

AUDIO HDMI USB 5V OUT

 $\sim$ 

াক

# **Troubleshooting**

#### The image is blurry

- Adjust the projected image's focus by rolling the focus wheel forwards or backwards.
- Check that the surface you are projecting on is smooth and non-reflective.
- Check that the projector's lens is clean and free of debris.

#### The image is not square

• Check that the projector's lens is parallel to your projection surface and that your projection surface is flat.

#### No sound

- Check the volume control on the projector to ensure the volume is turned up.
- Check the volume control on your source device to ensure the volume is turned up.
- Check that the HDMI cable is fully plugged into the HDMI port.
- If you are using an adapter, verify that the adapter supports audio.

#### Projector will not power on, or stay powered on

- If on battery power, try plugging the projector in with the Micro USB charging cable to a USB wall outlet or USB port on a computer.
- If the projector is plugged into power with the Micro USB charging cable, check that the cable is securely plugged into both the USB power source and the Micro USB port on the projector.

**Note:** If you have the projector plugged into a computer's USB port, you may need to check your computer's power settings to ensure that the USB ports continue to provide power when the computer is in sleep mode or power saver mode.

• Check that the power indicator light is illuminating to red when the projector is plugged into power. If the light is not illuminating, try a difference Micro USB charging cable and a different USB power source.

#### No signal message

- If on battery power, try plugging the projector into power with the micro USB charging cable.
- Check that you are connecting using the HDMI port on the projector. The projector requires HDMI input to project.

Note: The Micro USB port on the projector is only used to charge the projector's internal battery and the USB port on the projector is used only to provide power out.

- Check that the HDMI cable is firmly plugged into the projector and your source device.
- If you are using an adapter to connect your source device, check with your source device's documentation or manufacturer to ensure you are using the proper adapter for an HDMI video out connection.
- If you are connecting to a computer, check the display settings on your computer to ensure you have a multiple display option selected (such as "duplicate these displays").

## **Learn More**

To learn more about your Miroir HD Pro Projector and its operations, to review specs, and find answers to frequently asked questions, please visit:

#### www.miroirusa.com

## **Votre mini projecteur Miroir**

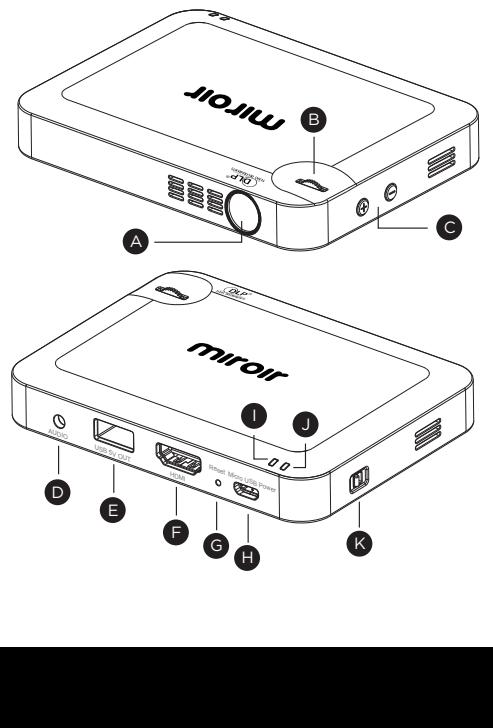

#### Objectif du projecteur

- Molette de mise au point Faites rouler la molette de mise au point vers l'avant et vers l'arrière pour affiner l'image projetée.
- Contrôle du volume Pour augmenter (+) ou diminuer (-) le niveau du volume du projecteur
- Sortie audio (3,5mm) Connectez un haut-parleur externe ou un casque.
- Sortie d'alimentation USB Connectez un câble d'alimentation USB pour alimenter un périphérique de streaming HDMI ou pour charger la batterie d'un smartphone. Cette sortie ne peut pas être utilisée comme entrée vidéo.
- Entrée vidéo HDMI Connectez un câble HDMI à un périphérique prenant en charge la sortie vidéo HDMI.
- Bouton de réinitialisation Appuyez pour réinitialiser le projecteur
- Port de charge mini USB Connectez le câble fourni de charge mini USB à USB à une prise murale USB ou à un port USB d'un ordinateur pour charger la batterie interne du projecteur. Chargez complètement la batterie avant la première utilisation (environ 3 à 4 heures).
- 
- Indicateur lumineux d'alimentation L'indicateur lumineux s'allume en rouge lors de la charge et s'allume en vert une fois la batterie complètement chargée.

![](_page_5_Picture_12.jpeg)

 $G$ 

Indicateur lumineux du système – L'indicateur lumineux s'allume en bleu lorsque le projecteur est mis en marche.

![](_page_5_Picture_14.jpeg)

Interrupteur d'alimentation - Connectez le câble fourni de charge mini USB à USB à une prise murale USB ou à un port USB d'un ordinateur pour charger la batterie interne du projecteur. Chargez complètement la batterie avant la première utilisation (environ 3 à 4 heures).

![](_page_6_Picture_0.jpeg)

N

Tampons de pied en caoutchouc - Fournit une stabilité et un bon flux d'air par les orifices de ventilation.

Montage du trépied - Adapté à une vis de trépied de taille standard. Trépied non inclus.

Orifice de refroidissement - IMPORTANT: Ne couvrez pas et ne bloquez pas le flux d'air vers les orifices de ventilation.

![](_page_6_Picture_4.jpeg)

## **En savoir plus**

Pour en savoir plus sur votre projecteur Mini projecteur Miroir et son fonctionnement, pour examiner les spécifications et trouver des réponses aux questions fréquemment posées, veuillez consulter :

#### www.miroirusa.com

# **Connecter vos produits Apple**

Pour connecter votre appareil Apple à un projecteur Miroir, vous aurez besoin d'un adaptateur AV Apple numérique (vendu séparément) et d'un câble HDMI (inclus dans la boîte).

![](_page_6_Figure_10.jpeg)

# **Connectez votre appareil Android**

Les appareils Android sont compatibles avec une variété de normes de connectivité. Voici quelques exemples de la façon dont vous pouvez vous connectez :

![](_page_7_Picture_221.jpeg)

*Remarque :* Vous devrez peut-être consulter le fabricant de votre appareil pour vérifier que votre appareil Android prend en charge la sortie vidéo.

TPour connecter votre Samsung S8, vous aurez besoin d'un adaptateur Samsung USB-c à HDMI (vendu séparément) et d'un câble HDMI (inclus dans la boîte).

![](_page_7_Picture_5.jpeg)

## **Connectez vos périphériques connectés HDMI : ordinateurs portables, appareils de streaming, périphériques de streaming**

![](_page_7_Figure_7.jpeg)

Pour connecter votre ordinateur portable ou votre téléviseur connecté HDMI, vous aurez besoin d'un câble HDMI (inclus dans la boîte).

![](_page_7_Figure_9.jpeg)

Pour connecter votre périphérique de streaming connecté HDMI, il suffit de le brancher directement dans le port HDMI de votre projecteur Miroir.

*Remarque :* Certains périphériques de streaming nécessitent leur propre alimentation. Le câble d'alimentation USB pour ces appareils peut être branché sur le port USB du projecteur ou sur une prise murale USB.

![](_page_7_Figure_12.jpeg)

# **Guide de dépannage**

#### L'image est floue

- Réglez la mise au point de l'image projetée en tournant la molette de mise au point vers l'avant ou vers l'arrière.
- Vérifiez que la surface sur laquelle vous projetez est lisse et non réfléchissante.
- Vérifiez que l'objectif du projecteur est propre et exempt de débris.

### L'image n'est pas carrée

• Vérifiez que l'objectif du projecteur est parallèle à votre surface de projection et que votre surface de projection est plate.

#### Il n'y a pas de son.

- Vérifiez le contrôle du volume sur le projecteur pour vous assurer que le volume est activé.
- Vérifiez le contrôle du volume sur votre périphérique source pour vous assurer que le volume est activé.
- Vérifiez que le câble HDMI est correctement branché sur le port HDMI.
- Si vous utilisez un adaptateur, vérifiez que l'adaptateur prend en charge l'audio

## Le projecteur ne s'allume pas ou reste sous tension

- Si l'appareil est alimenté par batterie, essayez de brancher le projecteur avec le câble de charge mini USB sur une prise murale USB ou sur un port USB d'un ordinateur.
- Si le projecteur est branché sur une alimentation avec le câble de charge mini USB, vérifiez que le câble est correctement branché à la source d'alimentation USB et au mini port USB du projecteur.

Remarque : Si le projecteur est branché sur le port USB d'un ordinateur, vous devez vérifier les paramètres d'alimentation de votre ordinateur pour vous assurer que les ports USB continuent d'alimenter l'ordinateur en mode veille ou en mode économie d'énergie.

• Vérifiez que l'indicateur lumineux d'alimentation s'allume en rouge lorsque le projecteur est branché. Si l'indicateur ne s'allume pas, essayez un câble de charge mini USB différent et une source d'alimentation USB différente.

#### Aucun message de signal

- Vérifiez la connexion du port HDMI du projecteur. Le projecteur nécessite une entrée HDMI pour projeter.
- Check that you are connecting using the HDMI port on the projector. The projector requires HDMI input to project.

Remarque : Le mini port USB du projecteur est utilisé uniquement pour charger la batterie interne du projecteur et le port USB du projecteur est utilisé uniquement pour alimenter la batterie.

- Vérifiez que le câble HDMI est bien branché dans le projecteur et dans votre périphérique source.
- Si vous utilisez un adaptateur pour connecter votre périphérique source, consultez la documentation ou le fabricant de votre périphérique source pour vous assurer d'utiliser l'adaptateur approprié pour une connexion de sortie vidéo HDMI.
- Si vous vous connectez à un ordinateur, vérifiez les paramètres d'affichage sur votre ordinateur pour vous assurer que vous avez sélectionné une option d'affichage multiple (par exemple, "dupliquer ces affichages").

# miroir

## **En savoir plus**

Pour en savoir plus sur votre projecteur Miroir HD Pro et son fonctionnement, pour examiner les spécifications et trouver des réponses aux questions fréquemment posées, veuillez consulter :

#### www.miroirusa.com

#### MICRO45-55.07.18.2017

© 2017 Miroir USA, LLC. All rights reserved. Miroir and the Miroir logo are owned by Miroir USA, LLC. All other trademarks are the property of their respective owners. Miroir USA, LLC assumes no responsibility for any errors that may appear in this manual. Information contained herein is subject to change without notice.

© 2017 Miroir USA, LLC. Tous droits réservés. Miroir et le logo Miroir sont la propriété de Miroir USA, LLC. Toutes les marques déposées sont les propriétés de leurs propriétaires respectifs. Miroir USA, LLC n'assume aucune responsabilité pour les erreurs qui peuvent apparaître dans ce manuel. Les informations fournies dans ce manuel sont sujettes à des changements sans avis préalable.